## Instructions for enrolling in the **Opioid Overdose Recognition and Response module** on learnsfdph:

- 1. Go to https://learnsfdph.org
- 2. **Register** for an account if you don't have one. Otherwise, **login**.
- 3. After you have registered and logged in, go to the **catalog.**

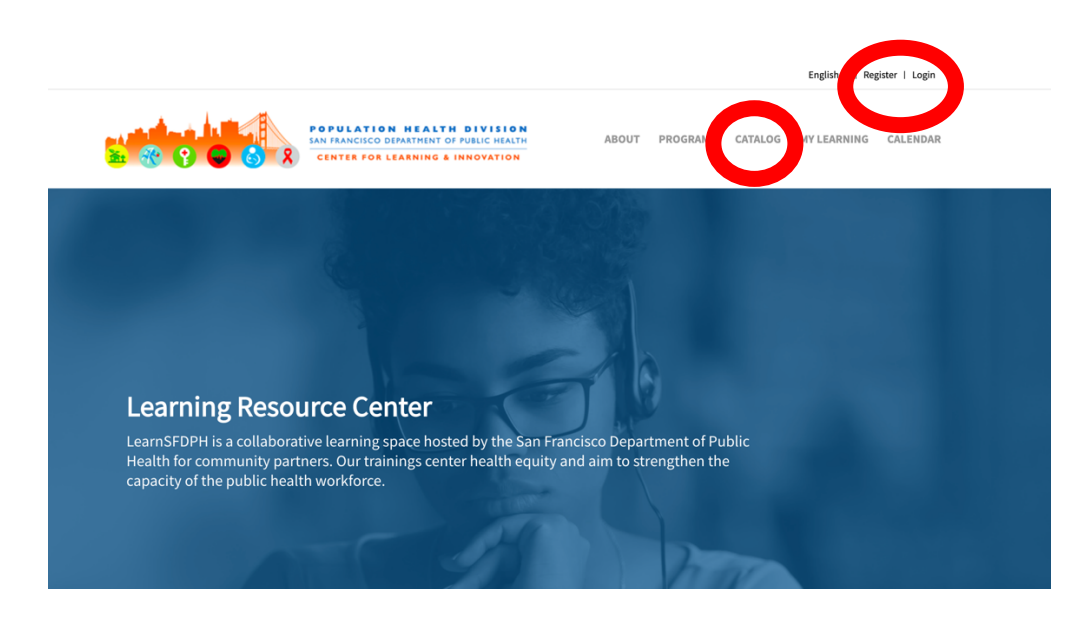

## 4. You will find the module under **featured courses:**

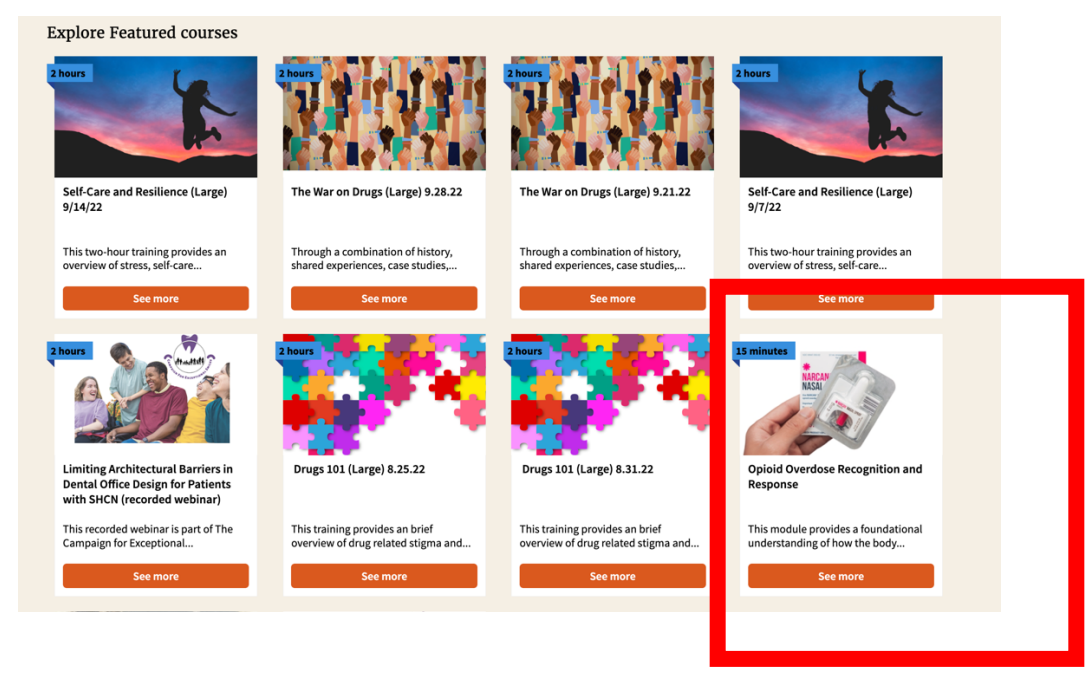

5. Click on **See more** and **Enroll** in the class:

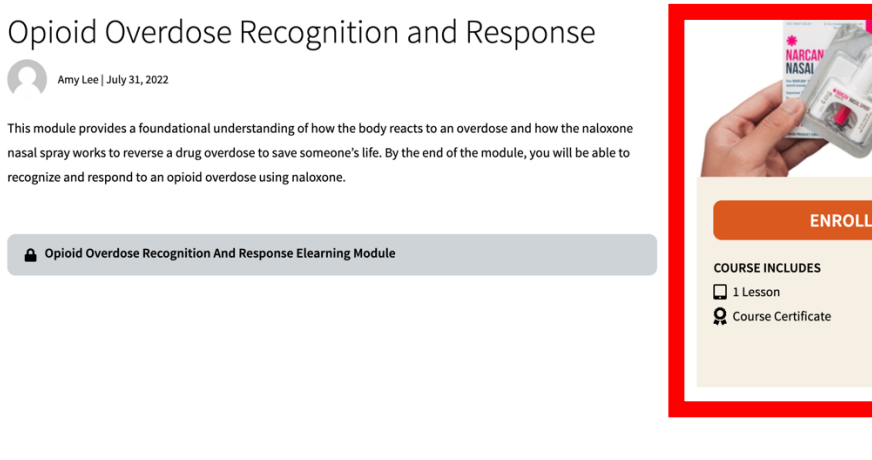

6. Click on the **Opioid Overdose Recognition and Response Module** and **Launch** the course:

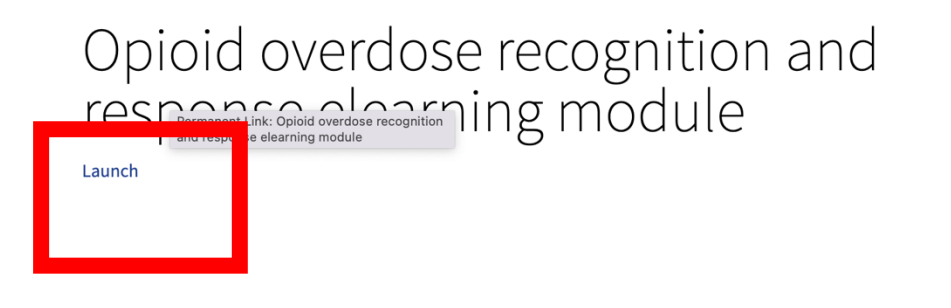

7. Be sure to fill out the embedded survey in the course in order to receive credit. After you have completed the course, go to **My Learning** to print your certificate:

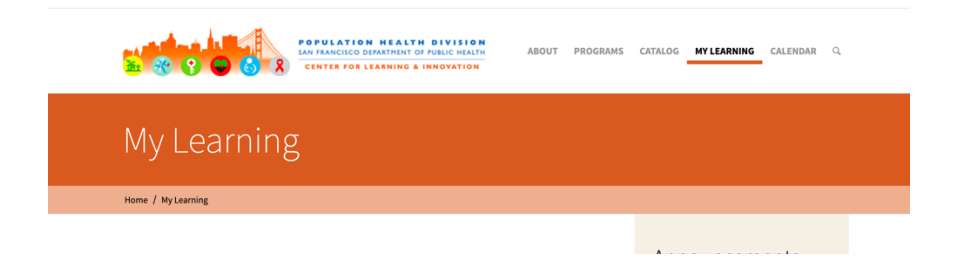

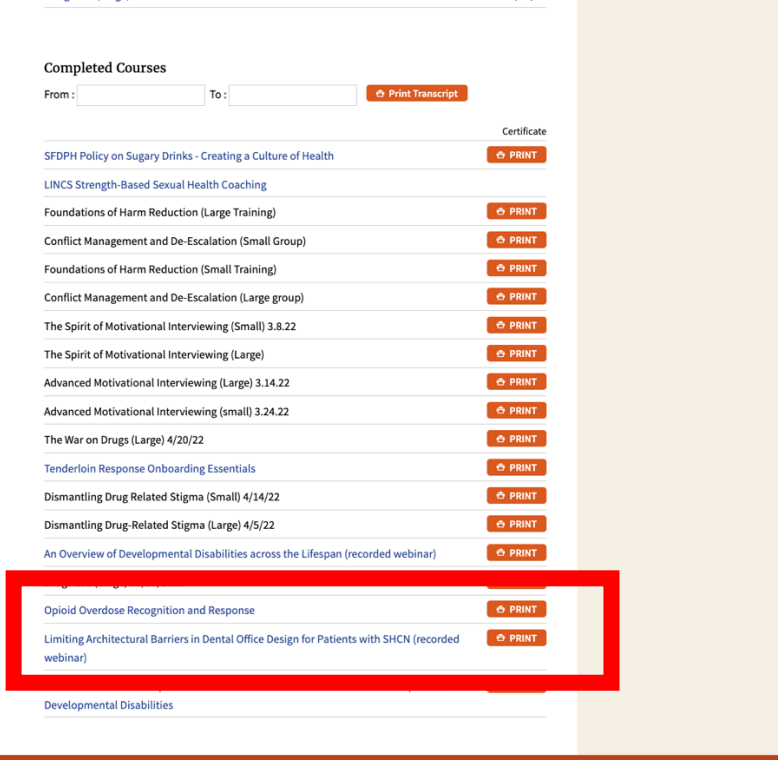